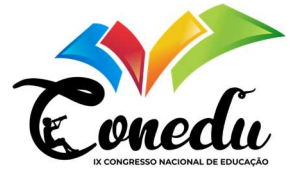

# GEOGEBRA 3D E MODELAGEM MATEMÁTICA NO ENSINO DA GEOMETRIA ESPACIAL

David Gomes Soares<sup>1</sup> Jamile Corrêa Fernandes<sup>2</sup> Antonio Italo Oliveira Bezerra <sup>3</sup> Roberta Modesto Braga <sup>4</sup>

# **INTRODUÇÃO**

A Geometria Espacial desempenha um papel fundamental na matemática, possibilita a análise das características e das relações dos objetos tridimensionais. Essa área de estudo permite que os estudantes compreendam e explorem as interações espaciais presentes ao seu redor. Nas escolas públicas, principalmente, o ensino desse conteúdo ocorre diversas vezes por meio de atividades estáticas, que possuem o auxílio da lousa e livro didático – instrumentos nos quais os estudantes não conseguem interagir com os conceitos dos sólidos geométricos de maneira dinâmica. Esse ensino apenas estático pode dificultar a compreensão e visualização dos estudantes em relação às propriedades e aplicações práticas da Geometria Espacial. O objetivo deste artigo é apresentar uma abordagem alternativa para o ensino da Geometria Espacial, com foco na aplicação da Modelagem Matemática e do software GeoGebra 3D, com o intuito de tornar o ensino e a aprendizagem desse conteúdo atraente e interativo. Com base nisso, realizamos uma atividade por meio da Modelagem Matemática com apoio do software GeoGebra 3D e a sua função realidade aumentada.

Biembengut (2018) descreve a Modelagem Matemática como processo que envolve a criação de modelos matemáticos baseados em situações ou problemas do mundo real. Essa abordagem de ensino permite aos estudantes explorar conceitos matemáticos de maneira abrangente. Tal metodologia aplicada em situações reais provoca novas perspectivas nos estudantes que podem despertar o interesse pelo conteúdo, pois, esse mecanismo de ensino

<sup>&</sup>lt;sup>1</sup> Graduando pelo Curso de Licenciatura em Matemática na Universidade Federal do Pará - UFPA, davidgsoares2050@gmail.com;

<sup>2</sup> Graduanda pelo Curso de Licenciatura em Matemática na Universidade Federal do Pará - UFPA, jamillyf640@gmail.com;

<sup>3</sup> Graduando pelo Curso de Licenciatura em Matemática na Universidade Federal do Pará - UFPA, haroldowashigntonbezerra1@gmail.com;

<sup>4</sup> Doutora em Educação Matemática. Professora adjunta na Universidade Federal do Pará - UFPA, roberta.braga@ufpa.br.

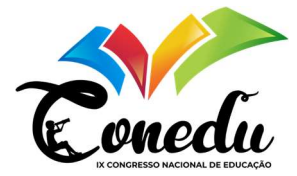

permite aos estudantes perceberem a matemática além da lousa e dos livros didáticos, já que a Modelagem Matemática pode ser aplicada em situações que estão presentes no seu próprio contexto e nas suas vivências, de tal forma que atribua significado ao que é estudado.

Neste contexto, descreveremos uma prática realizada no Laboratório Experimental de Modelagem Matemática (LEMM) no Campus Universitário de Castanhal (UFPA). Essa ação envolve a criação de um modelo matemático tridimensional de uma maçã, utilizando a Modelagem Matemática com o auxílio do GeoGebra 3D e sua função de realidade aumentada. Essa tarefa é uma sugestão destinada a estudantes do terceiro ano do Ensino Médio, sendo conduzida com o objetivo de explorar conceitos de Geometria Espacial de forma prática e dinâmica. Em linhas gerais, visa que os estudantes compreendam os conceitos da Geometria Espacial e percebam a matemática além da sala de aula.

#### REFERENCIAL TEÓRICO

Barbosa (2003) descreve a Modelagem Matemática como um ambiente de aprendizagem que incentiva os alunos a explorar e investigar situações da vida real, utilizando a matemática como uma ferramenta para abordá-las. A partir disso, compreendemos que o ensino de matemática por meio dessa abordagem pode promover transformações na aprendizagem de Geometria Espacial, em comparação com o ensino estritamente tradicional. Nesse contexto de ensino, os estudantes se engajam mais na sala de aula, participando de investigações, questionamentos e interações, especialmente quando as atividades são realizadas em grupo. Os alunos são incentivados não apenas a investigar, mas também a problematizar situações do mundo real, favorecendo a compreensão no conteúdo.

As tecnologias têm sido cada vez mais utilizadas por promover a interatividade do conteúdo com os alunos. Pereira (2017), professor com mais de 10 anos de experiência, observou que os estudantes enfrentam desafios ao estudar sólidos geométricos por diversas razões, incluindo a abstração no ensino da matemática e as dificuldades em relacionar o cálculo de volumes de sólidos com situações do cotidiano. No entanto, ao empregar o software GeoGebra, ele constatou que esses estudantes passaram a compreender o conteúdo com mais clareza. Embora a abstração desempenhe um papel fundamental no ensino de Geometria Espacial, a falta de metodologias dinâmicas que facilitem a conexão entre a abstração e a aplicação prática pode resultar em dificuldades no aprendizado do aluno.

Neste contexto, com o objetivo de tornar o ensino da Geometria Espacial mais eficaz, a aprendizagem significativa proposta por Ausubel (1992) é necessária. Para que essa proposta

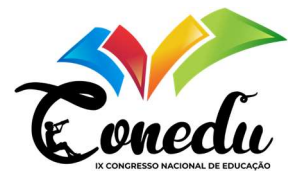

ocorra, de acordo com esse autor, em primeiro lugar, os estudantes devem ter predisposição para aprender, evitando a aprendizagem mecânica. Em segundo lugar, o material apresentado pelo professor deve ser relacionável ou incorporável à estrutura cognitiva dos alunos, de tal forma que faça sentido para eles. Além disso, o professor deve basear-se nos conhecimentos prévios dos estudantes. Acreditamos que a proposta de atividade sugerida neste trabalho tem o potencial de promover uma aprendizagem significativa no ensino de Geometria Espacial.

### METODOLOGIA

A metodologia consiste em demonstrar o procedimento realizado para a aplicação da Modelagem Matemática. Nesta seção, realizamos 6 etapas para o processo da metodologia da Modelagem e utilizamos após essas etapas a ferramenta do GeoGebra 3D para ilustrar o modelo matemático tridimensional.

#### Materiais utilizados: paquímetro, béquer milimetrado e uma maçã

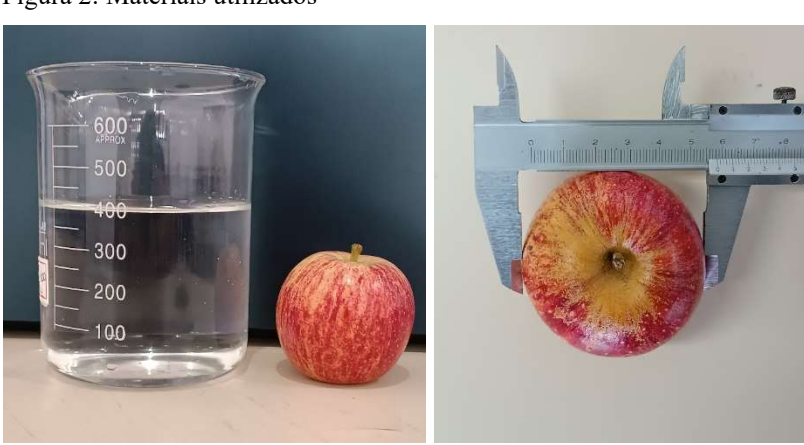

Figura 2: Materiais utilizados

Fonte: autores

Primeira Fase - Identificação do Problema: A primeira etapa consistiu em definir o problema. Esta fase constitui-se de especificar os objetivos, que pode ser calcular o volume da maçã com base em medidas físicas e estabelecer limitações na criação desse modelo matemático, por exemplo, assumir que a maçã tem o formato esférico, mas que o volume alcançado com esse modelo será uma aproximação do volume real da maçã.

Segunda Fase - Coleta de Dados: A segunda etapa é estabelecida por coletar os dados necessários. Na coleta do diâmetro da maçã, utilizamos o paquímetro, uma ferramenta de medição precisa. A maçã não apresentava simetria completa, desta forma, foi necessário medir em posições diferentes. No total, foram quatro medições do diâmetro.

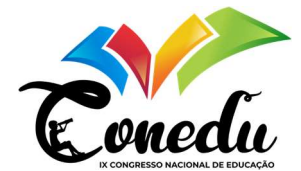

Tabela 1: Medidas do diâmetro da maçã

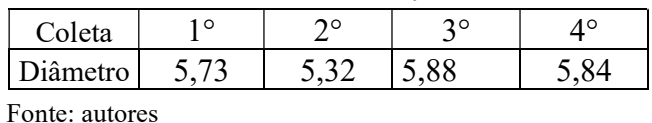

A partir desses dados, foi possível encontrar uma aproximação para o raio da maçã, calculamos o raio a partir da metade da média aritmética simples dos valores coletados. O resultado desse cálculo pode ser conferido a seguir:

$$
M_s = \frac{5.73 + 5.32 + 5.88 + 5.84}{4} \sim 5.7 \text{ cm} \rightarrow r = \frac{5.7}{2} = 2.85 \text{ cm}
$$

Logo, o raio da maçã é aproximadamente 2,85 cm

Terceira Fase - Formulação do Modelo Matemático: Na primeira etapa, assumimos que a maçã é uma aproximação do formato esférico, desta forma, o modelo será baseado na fórmula do volume da esfera:

$$
V=\frac{4}{3}\pi r^3
$$

Em que  $V$  é o volume da esfera (representa o volume da maçã) e  $r$  é o raio da esfera (maçã).

Quarta Fase - Resolução do Modelo Matemático: Com base no modelo anterior, apenas a variável do raio da maçã foi utilizada. Após inserir essa medida e efetuar o cálculo, encontramos o valor do volume em centímetros cúbicos.

$$
V = \frac{4}{3} \cdot 3,14 \cdot 2,85^3 \rightarrow V = \frac{4}{3} \cdot 3,14 \cdot 23,149125 \sim 97 \text{ cm}^3
$$

Quinta Fase - Validação e Verificação: Nesta etapa, com o objetivo de validar o modelo utilizado, procedemos à comparação entre o volume estimado pelo modelo matemático e o volume real da maçã. Além disso, calculamos o erro percentual para avaliar a precisão do modelo.

$$
error\,percentual\; (\%) = \left(\frac{Volume\; real - Volume\; estimation}{Volume\; real}\right) \cdot 100\%
$$

Volume real é o volume real da maçã por meio do método de Arquimedes.

Valor estimado representa o valor encontrado na coleta de dados do modelo matemático.

Sexta Fase – Software GeoGebra 3D: Nesta fase do processo, utilizamos a ferramenta realidade aumentada do GeoGebra 3D, a fim de conceber uma representação tridimensional do modelo da maçã, como exemplificado na Figura 2. Esse software proporciona uma abordagem interativa, permitindo uma exploração mais aprofundada e visualmente do objeto em questão.

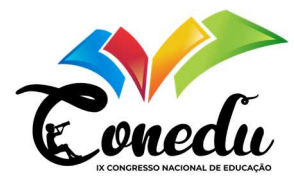

Figura 2: Ferramentas do GeoGebra 3D e o Modelo Tridimensional da maçã

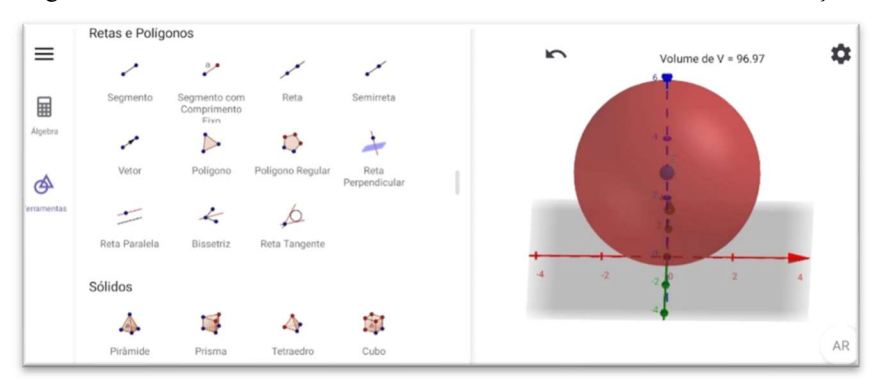

Fonte: Autores

Para inserir a esfera que representa o modelo da maçã, utilizou-se a função "esfera: centro e raio", no qual foram inseridos o centro e o raio modelo matemático da maçã.

#### RESULTADOS E DISCUSSÃO

Para determinar o volume real da maçã, utilizamos o método de Arquimedes. Inicialmente, enchemos um béquer milimetrado com água até um valor conhecido, neste caso, 400 ml. Em seguida, inserimos a maçã no recipiente e observamos a quantidade de água deslocada. A diferença entre o volume inicial (400 ml) e o volume após a inserção da maçã (508 ml) é de 108 ml, o que indica que o volume da maçã é de 108 cm<sup>3</sup>. Assim:

*erro* % = 
$$
\left(\frac{108 - 97}{108}\right) \cdot 100\%
$$
 → *erro* % =  $\frac{11}{108} \cdot 100\%$  ~ 10,19%

O erro percentual entre o volume do modelo matemático da maçã e o volume real é de aproximadamente 10,19%. No entanto, se levarmos em conta apenas a parte comestível, o erro menor. Na figura 3, apresentamos o modelo tridimensional da maçã por meio da função de realidade aumentada do GeoGebra 3D.

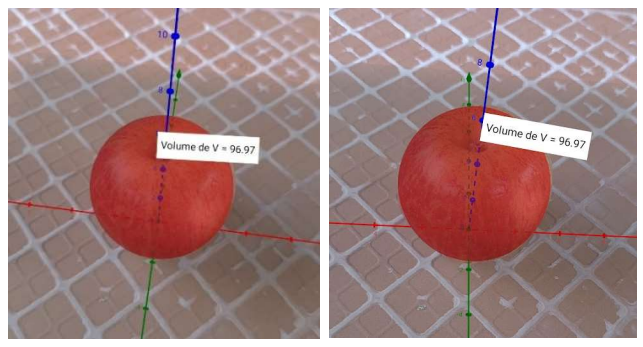

Figura 3: Modelo Tridimensional da maçã na função realidade aumentada

Fonte: autores

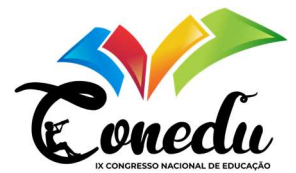

A escolha da maçã como objeto de estudo nesta atividade conecta conceitos abstratos da Geometria Espacial ao mundo real. As etapas da metodologia desempenham um papel fundamental para promover um aprendizado além da abordagem tradicional. O uso do software proporciona uma experiência dinâmica e interativa. A atividade prática no LEMM destaca a viabilidade de estudar matemática por meio de experimentos práticos do cotidiano. Neste sentido, a integração da Modelagem Matemática com o GeoGebra 3D no ensino de Geometria Espacial mostra-se promissora, permitindo aos estudantes explorar de maneira interativa e imersiva os conceitos e propriedades dessa disciplina.

# CONSIDERAÇÕES FINAIS

A combinação de Modelagem Matemática com o GeoGebra 3D no ensino de Geometria Espacial oferece uma abordagem promissora para tornar o aprendizado mais atrativo e interativo. Essa metodologia permite que os estudantes explorem a matemática de maneira prática, relacionando-a a situações reais e interagindo com as propriedades geométricas. O software GeoGebra, com suas diversas funções, facilita a compreensão aprofundada e a aplicação prática dos conhecimentos geométricos. Essa abordagem não se limita ao ensino da Geometria Espacial com a maçã, sendo adaptável a diferentes contextos e níveis de ensino. Acreditamos que essa metodologia pode superar desafios no ensino, tornando a assimilação do conteúdo mais eficaz.

# REFERÊNCIAS

AUSUBEL, David P. A aprendizagem significativa. São Paulo: Moraes, 1982.

BARBOSA, Jonei Cerqueira. Modelagem Matemática na sala de aula. Perspectiva, v. 27, n. 98, p. 65-74, 2003.

BIEMBENGUT, M. S; HEIN, N. Modelagem matemática no ensino. 5ª ed. São Paulo: Contexto, 2018.

PEREIRA, Felipe dos Santos. Estudo do volume de sólidos geométricos com a utilização do software Geogebra. Dissertação (Mestrado em Matemática) - Programa de Pós-Graduação em Matemática, Universidade Federal do Amazonas, 2017.